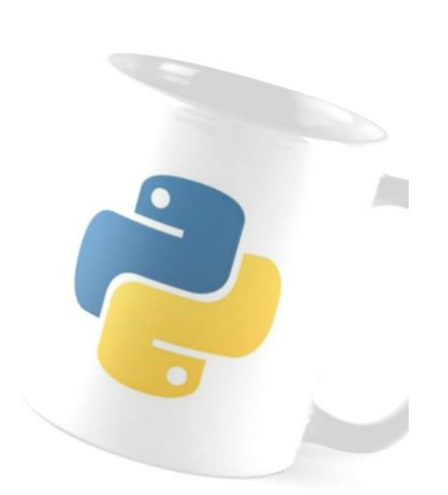

 $NSI$ 

# CALCULS ET VARIABLES AVEC PYTHON

*Réaliser des calculs dans la console (shell), les types int et float, connaitre des fonctions de calcul intégrées à Python, connaître et utiliser les modules maths et random.*

*Affecter une valeur à une variable, vérifier son type, connaître et manipuler les variables de type str, les commandes print et input.*

# **1. CALCULS:**

### ✔ **ACTIVITE:**

Entrez dans la console de Python la série d´instructions suivantes en validant par ENTREE. Observez les résultats obtenus puis complétez le tableau « aide mémoire ». attention le symbole  $\gg$  n'est pas à écrire c'est une entête indiquant qu'on est sur une nouvelle ligne.

#### **Calculs simples, priorités :**

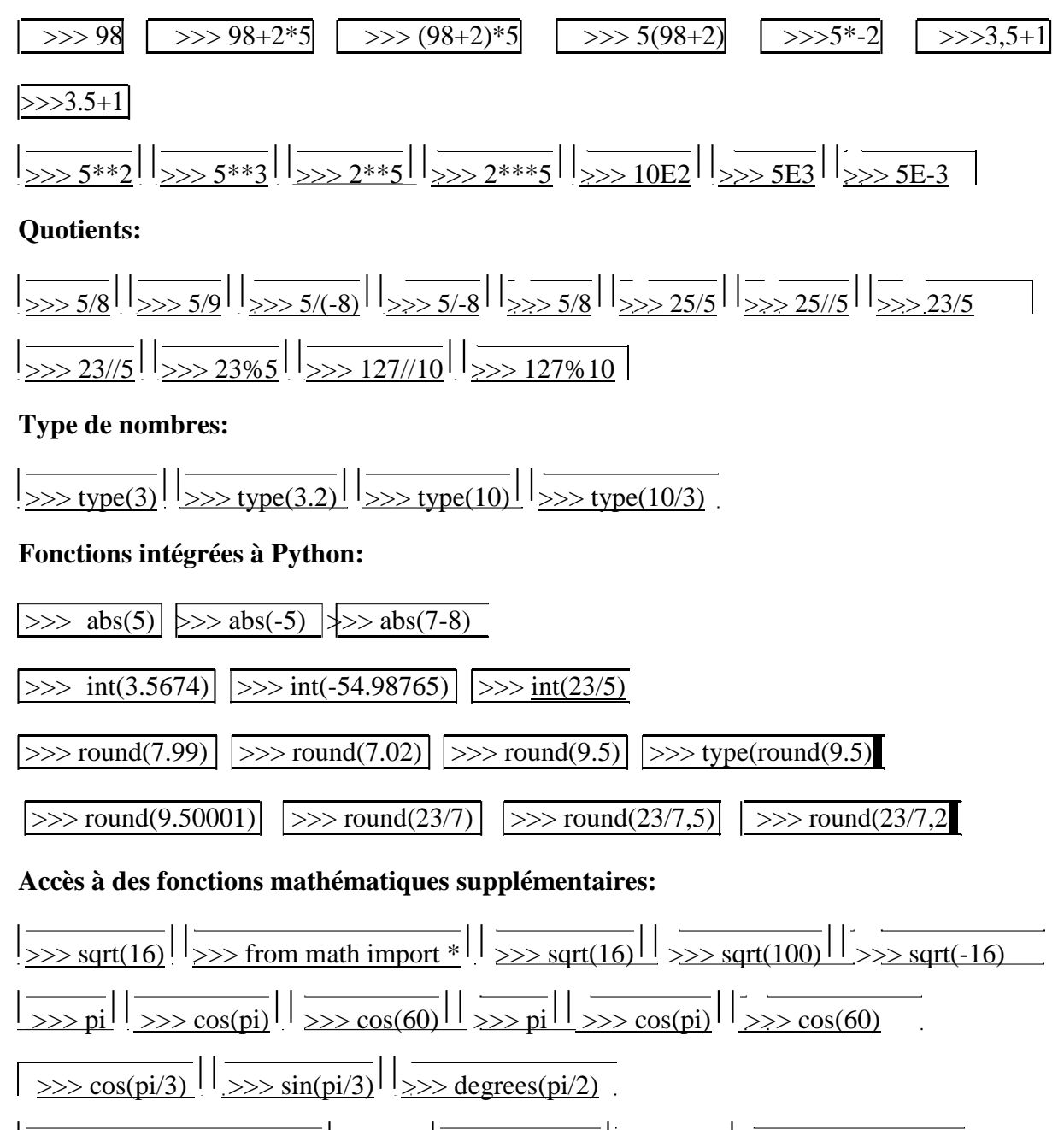

 $\ge$  >>> from random import  $*$  5 fois :  $\sqrt{\geq}$  random() 10 fois :  $\sqrt{\geq}$  randint(5,10)

# ✔ **AIDE MEMOIRE**

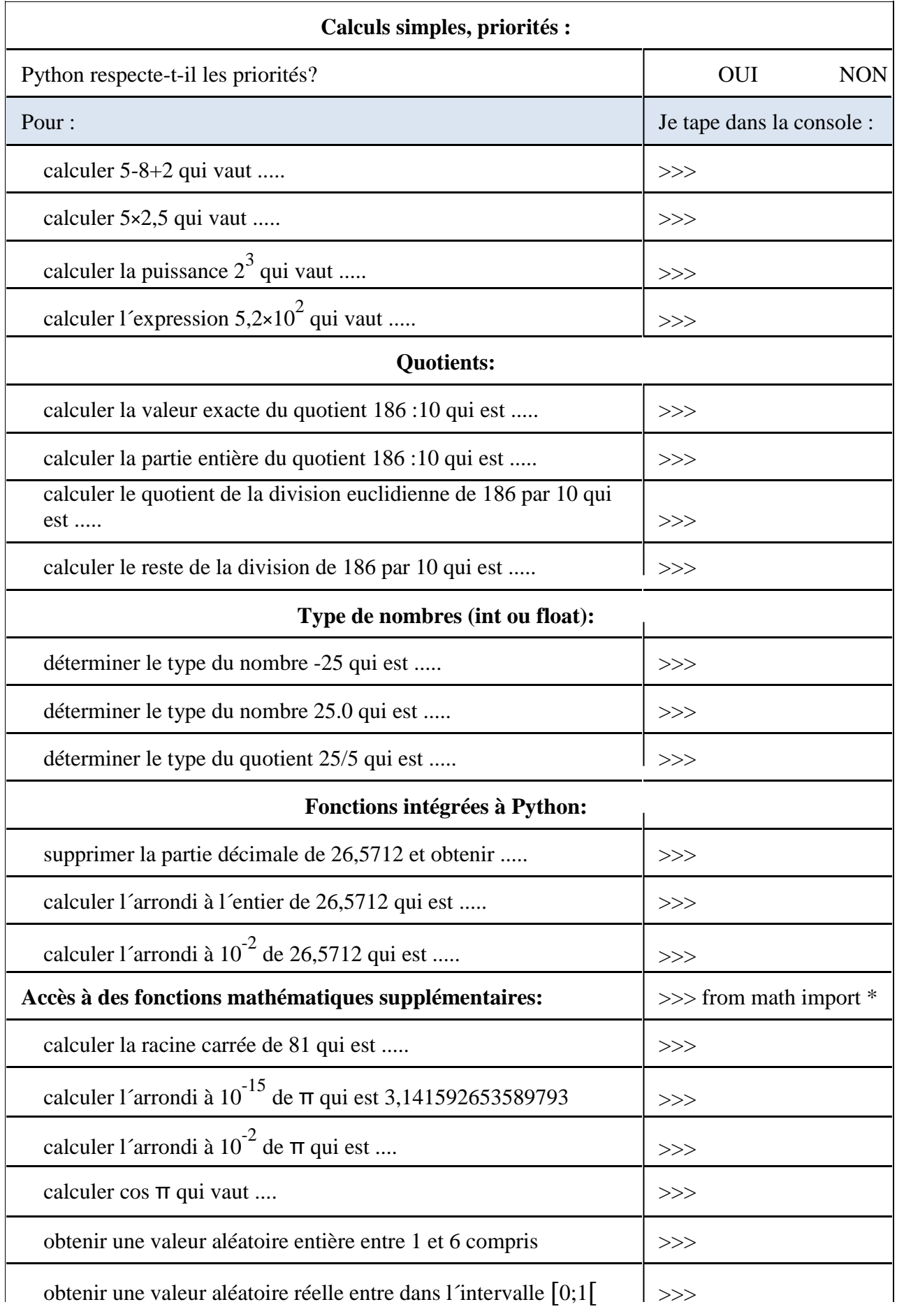

## **2. VARIABLES, ENTREES, SORTIES**

#### ✔ **ACTIVITE:**

Entrez dans la console de Python la série d´instructions suivantes en validant par ENTREE. Observez les résultats obtenus puis complétez le tableau « aide mémoire ».

Affectation d'une variable: On affecte une valeur à une variable en utilisant les signe « = ». Cette variable est stockée dans la RAM du processeur tant que le programme s´exécute. Elle peut être modifiée à tout moment.

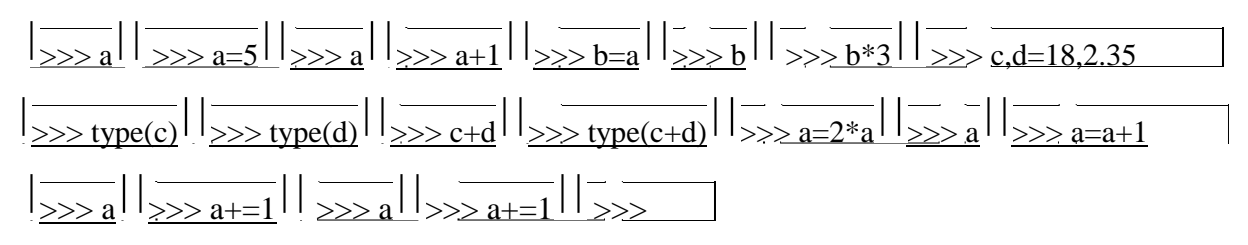

Contrairement à d´autres langages tels que Java ou C, Python effectue un **typage dynamique** des variables. Lors de l´affectation, le type (int ou float) lui est automatiquement attribué. Nous allons constater que c´est le cas aussi pour de nouvelles variables : les chaines de caractère (string). Leur valeur se déclare toujours entre guillemets ou apostrophes.

#### **Les chaines:**

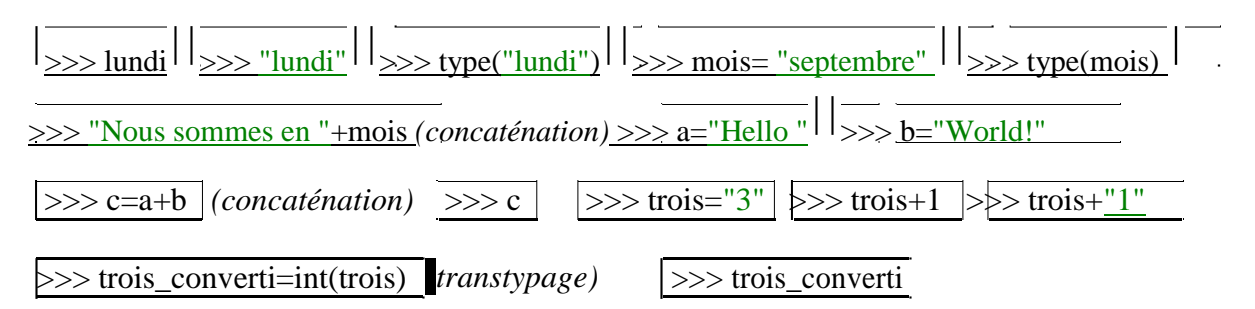

**Affichage de l´index d´un caractère dans une chaine et de sa longueur:** C´est la position du caractère dans une chaine en commençant toujours par 0 pour le premier caractère. La longueur du mot s´obtient avec la fonction de Python: len(chaine).

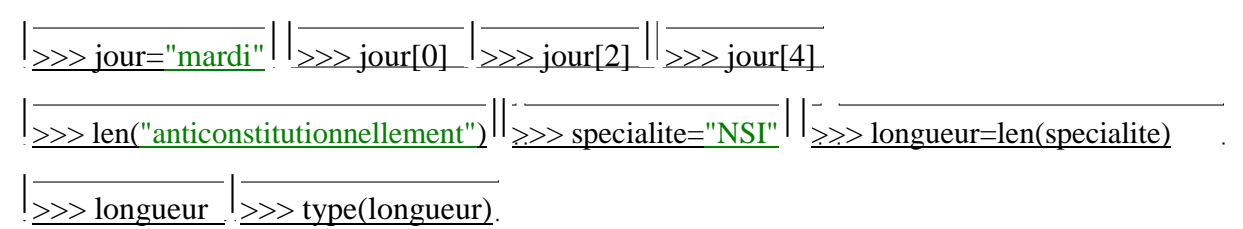

La commande print(): Nous avons jusqu'ici simplement entré le nom de la variable pour afficher sa valeur. Ceci n´est possible qu´en mode console. Lorsque nous passerons en mode programmation l´affichage de la sortie doit être appelé par print(variable) ou print(variable1,variable2, variable3...

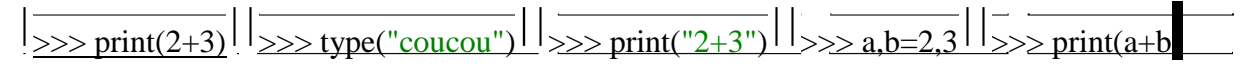

 $\gg$ > print(a,"plus",b)

Les entrées: Si l'utilisateur a besoin d'interagir avec un programme par une saisie au clavier, on utilise la fonction  $\lim_{\theta}$  Elle affiche une éventuelle invite à l'écran en attendant qu'il entre une donnée au clavier et la valide par **ENTREE**. La valeur retournée par cette fonction est toujours une chaine (type str) mais on peut en changer le type (transtypage). Il est souvent utile d´affecter la valeur de cette fonction à une variable.

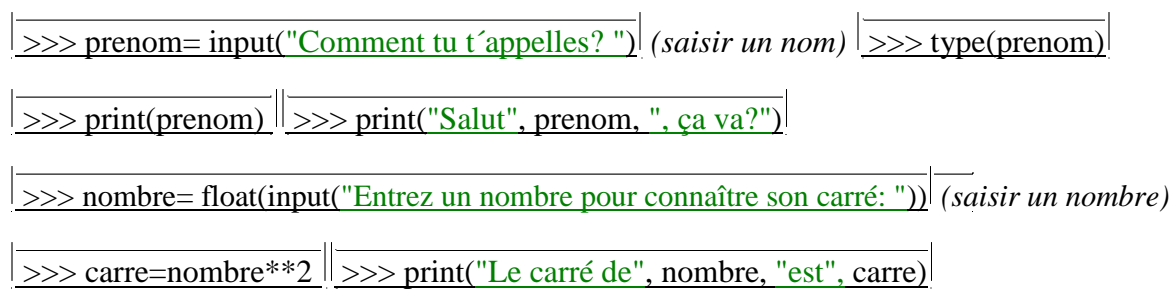

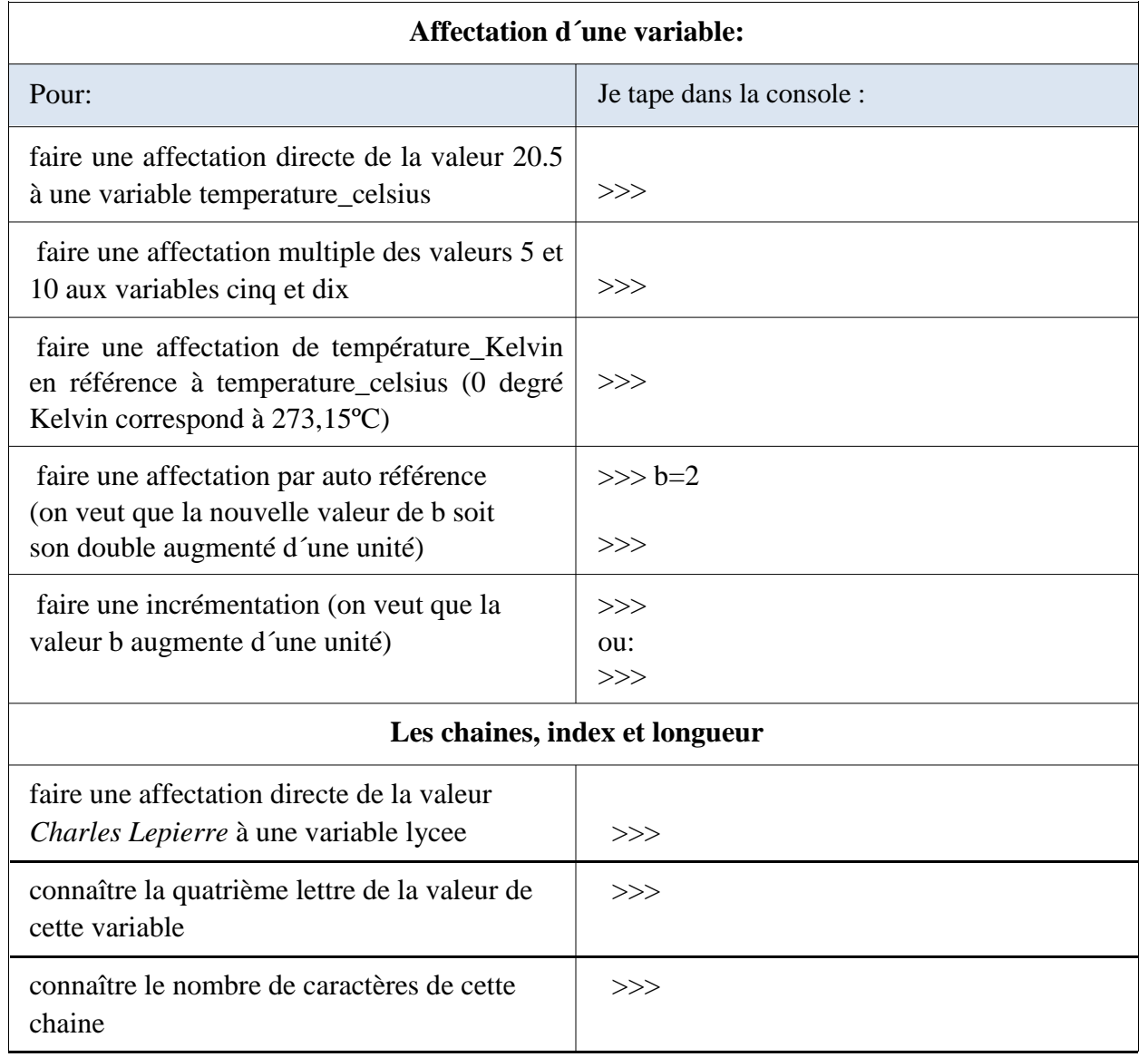

## ✔ **AIDE MEMOIRE**

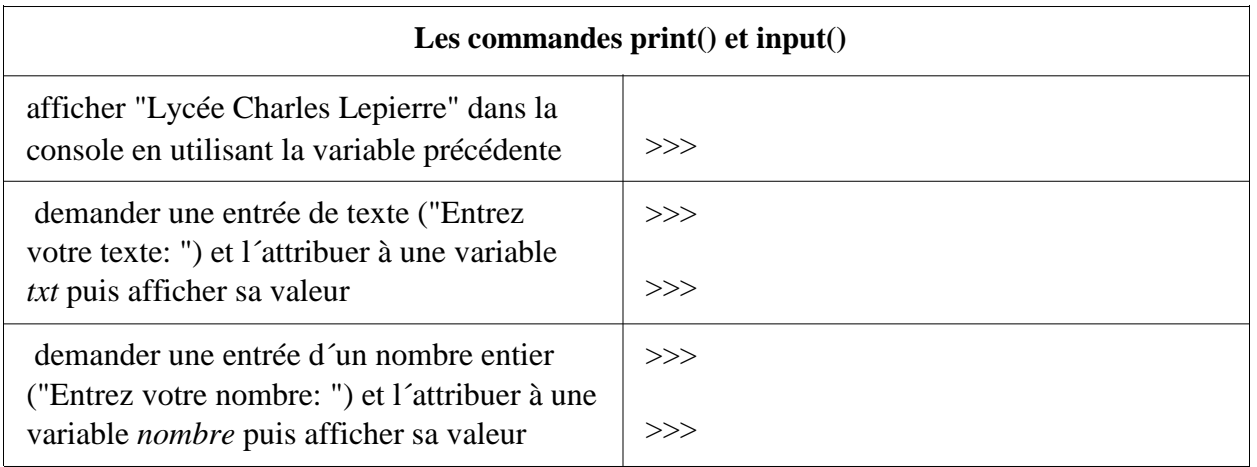